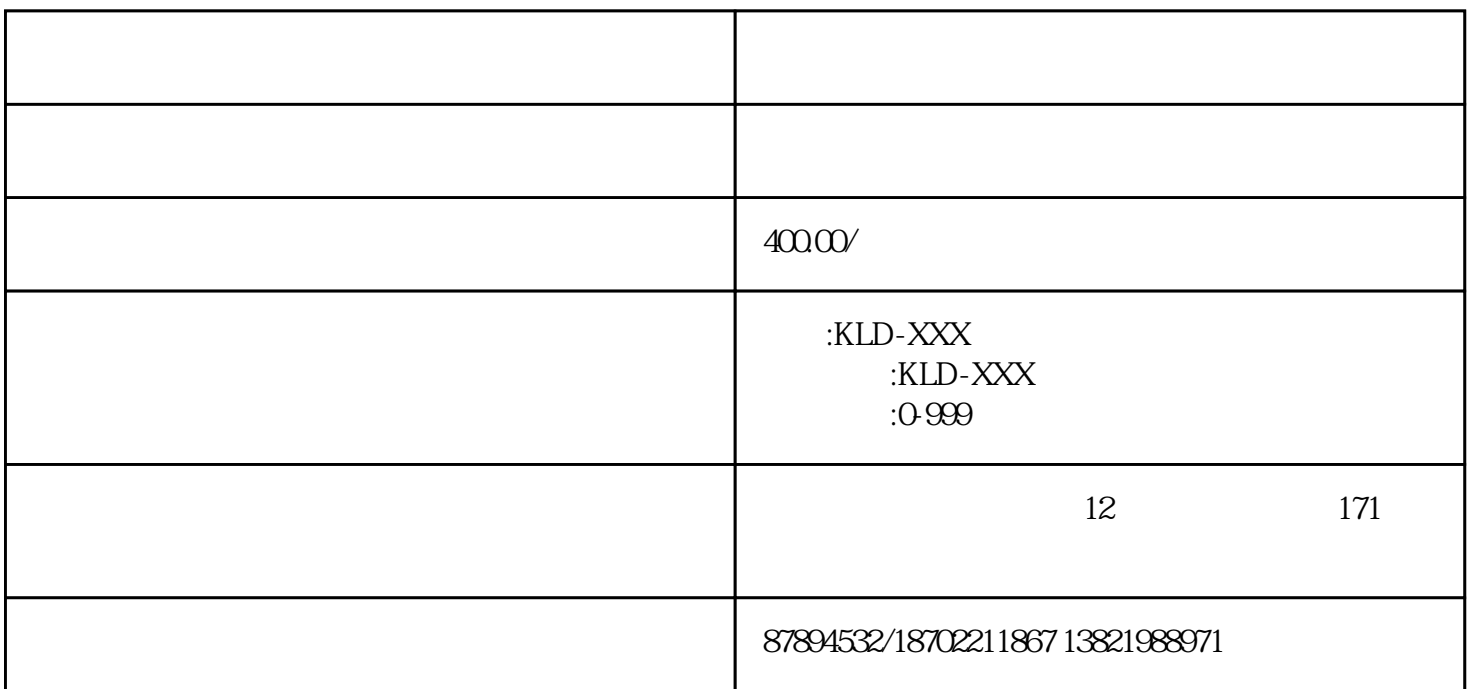

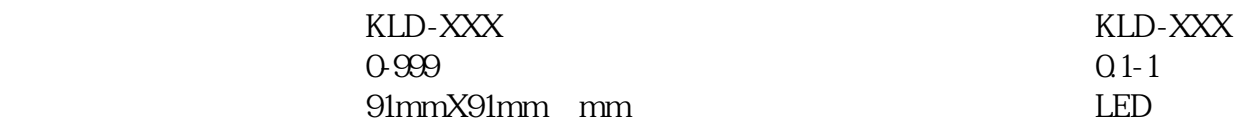

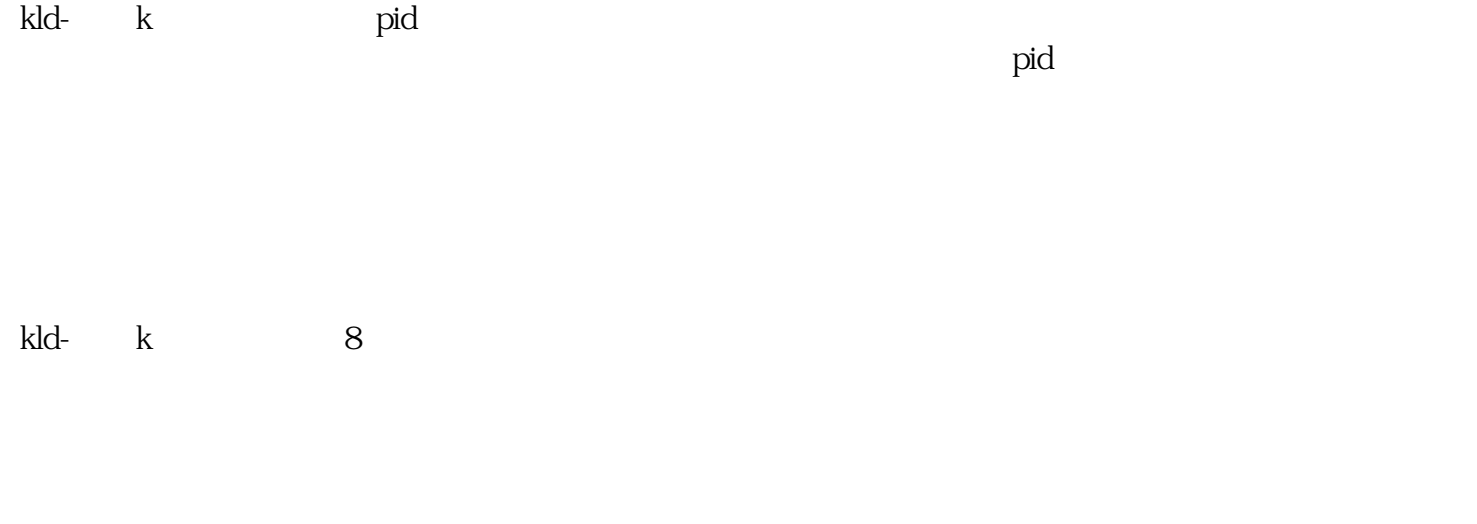

 $\degree$  c" and  $\degree$  3, and  $\degree$  0~3, and  $\degree$ 

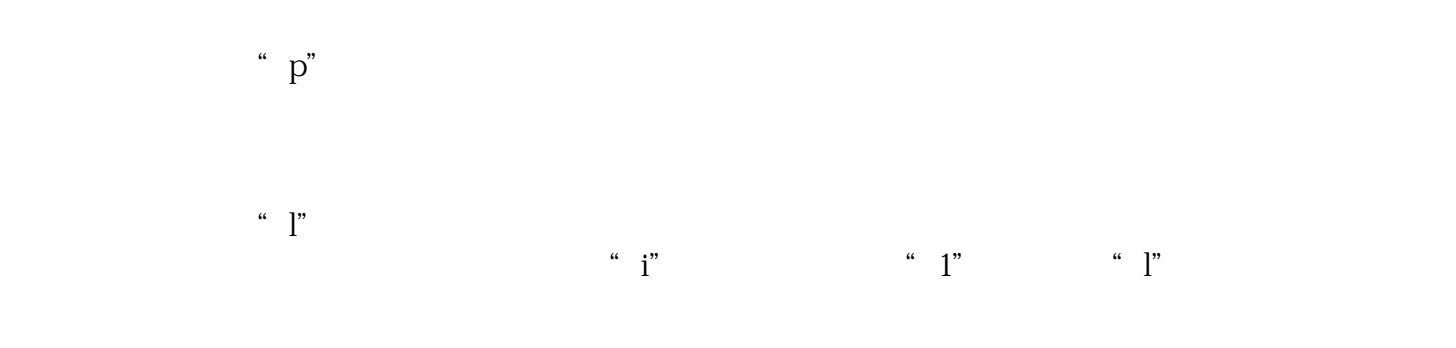

- $\mathbf{d}^{\mathbf{m}}$
- $\degree$  c", end apid
- $n^{n}$
- $\mathfrak{u}$ ",  $\mathfrak{u}$ ",  $\mathfrak{u}$ ",  $\mathfrak{u}$ ",  $\mathfrak{u}$ 
	-
- $\ddot{a}$ ", and  $\ddot{a}$ ", and  $\ddot{a}$ ", and  $\ddot{a}$
- $\lq\lq$  f", as  $\lq\lq$  3
- 第一段功能位显示"f"的反像,其右边3位数字表示被控参数的下限报警值。该参数对各种控制模式
- $\text{``} \quad \text{f''} \qquad \qquad 3 \qquad \qquad 1\% \sim 99$  $\%$ 
	- $a^{\prime\prime}$  a"

 $\overline{0}$ 

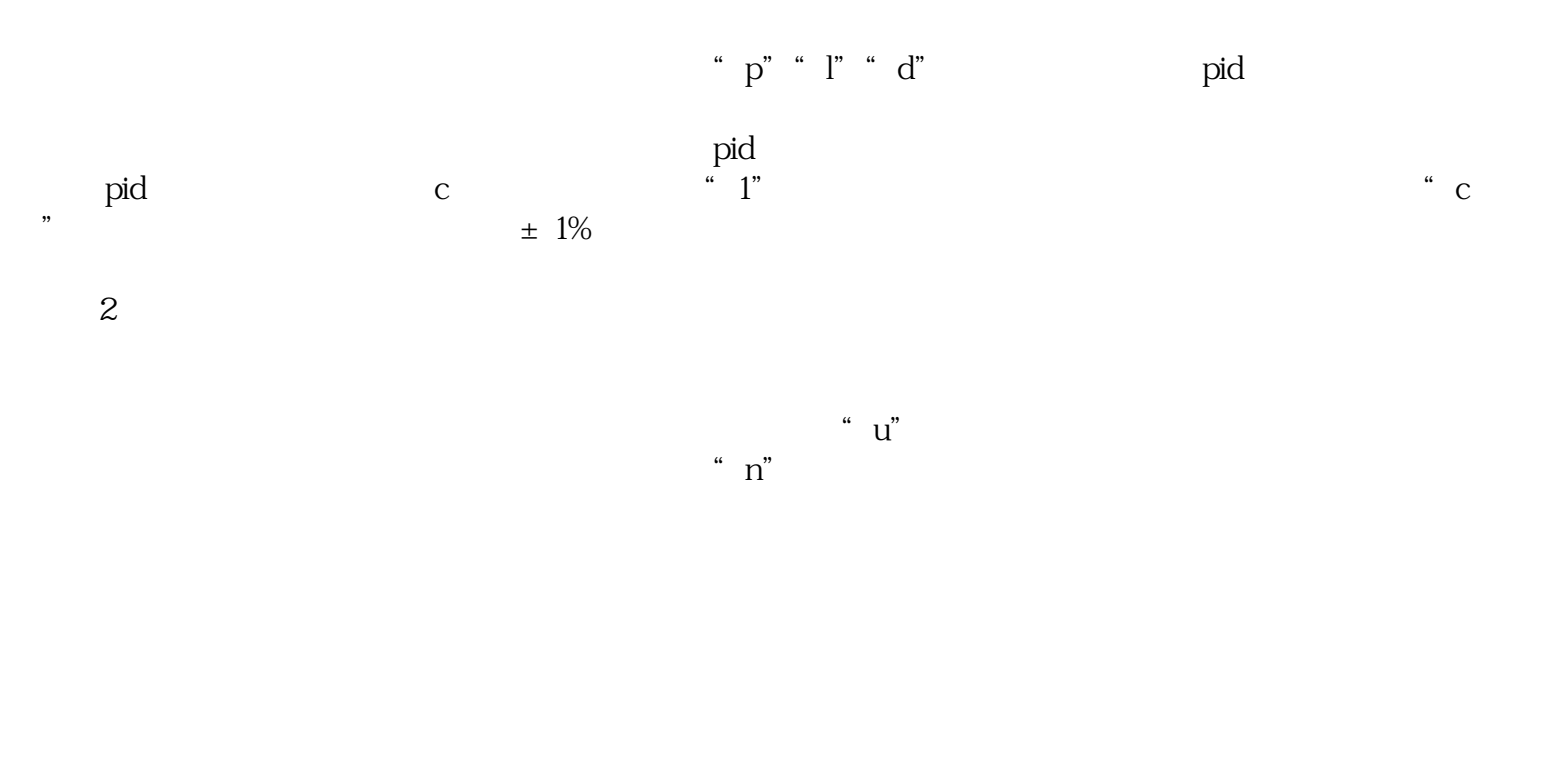

3、时间控制:

" a"

" $con$ "

 $\degree$  a"

1 0-999

2、测量分辨率:1个字。

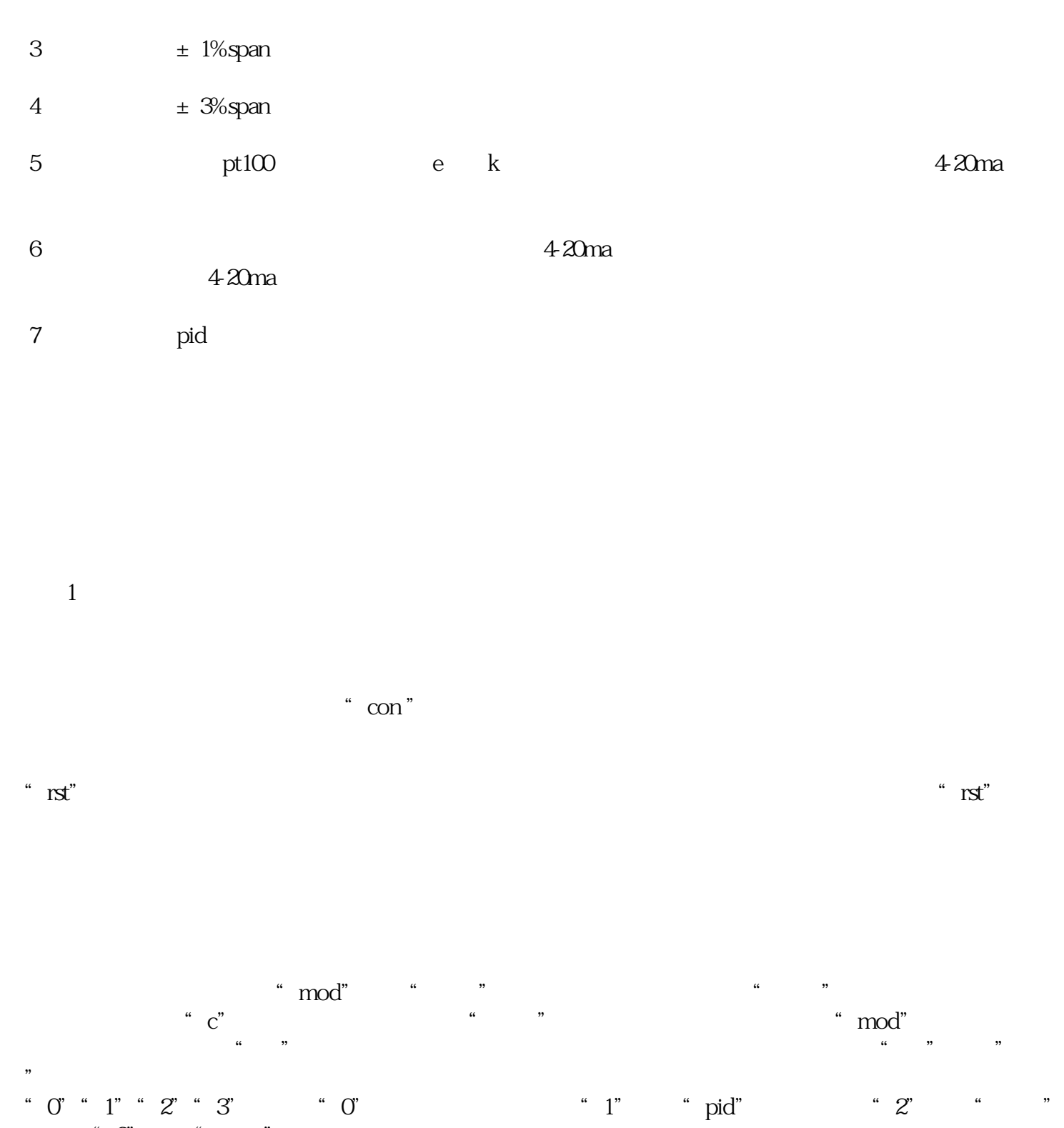

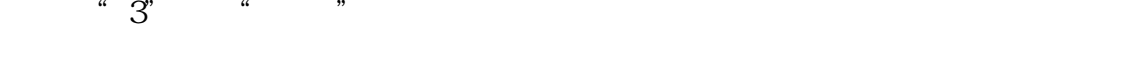

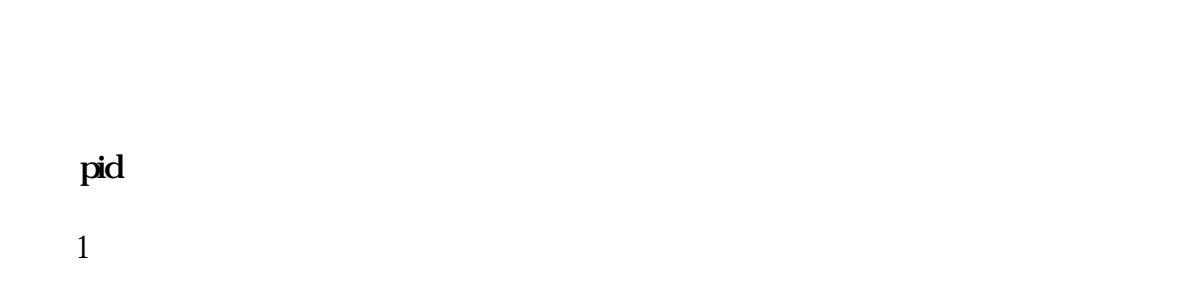

 $\lq$  mod" $\lq$  ,  $\lq$  ,  $\lq$  ,  $\lq$  ,  $\lq$  ,  $\lq$  ,  $\lq$  ,  $\lq$  ,  $\lq$  ,  $\lq$  ,  $\lq$  ,  $\lq$  ,  $\lq$  ,  $\lq$  ,  $\lq$  ,  $\lq$  ,  $\lq$  ,  $\lq$  ,  $\lq$  ,  $\lq$  ,  $\lq$  ,  $\lq$  ,  $\lq$  ,  $\lq$  ,  $\lq$  ,  $\lq$  ,  $\l$ 

 $\degree$  p" examples the p" mod"  $\frac{a}{a}$  +  $\frac{b}{a}$  $\mathcal{U} = \mathcal{V}$ 

 $\frac{u}{u}$  ,  $\frac{v}{v}$ ,  $\frac{1}{1}$  ,  $\frac{9}{1}$  ,  $\frac{0}{0}$ ,  $\mathcal{C}$  , and  $\mathcal{C}$ 

 $\frac{a}{a}$ ,  $\frac{b}{b}$ ,  $\frac{c}{c}$ ,  $\frac{c}{c}$ ,  $\frac{a}{c}$ ,  $\frac{c}{c}$ ,  $\frac{c}{c}$ ,  $\frac{c}{c}$ ,  $\frac{c}{c}$ ,  $\frac{c}{c}$ ,  $\frac{c}{c}$ ,  $\frac{c}{c}$ ,  $\frac{c}{c}$ ,  $\frac{c}{c}$ ,  $\frac{c}{c}$ ,  $\frac{c}{c}$ ,  $\frac{c}{c}$ ,  $\frac{c}{c}$ ,  $\frac{c}{c}$ ,  $\frac{c}{c}$ ,

连击"↓"键,闪烁位连续加1,加到9再从0开始,在你认为合适的数值处停止击键,点击一次"←"键 ,  $\mathcal{C}$  , and  $\mathcal{C}$  , and  $\mathcal{C}$  , and  $\mathcal{C}$  , and  $\mathcal{C}$  , and  $\mathcal{C}$  , and  $\mathcal{C}$  , and  $\mathcal{C}$  , and  $\mathcal{C}$  , and  $\mathcal{C}$  , and  $\mathcal{C}$  , and  $\mathcal{C}$  , and  $\mathcal{C}$  , and  $\mathcal{C}$  , and  $\mathcal{C}$ 

再点击一次"←"键,百位数闪烁显示,再点击一次"↓"键,"调整"指示灯点亮,表示现在已经进

 $\frac{u}{u}$  ,  $\frac{v}{v}$ ,  $\frac{1}{1}$ ,  $\frac{9}{1}$ ,  $\frac{0}{0}$ , we can also  $\mathcal{C}$ 

 $\frac{1}{2}$ 

 $\frac{1}{2}$  (iii) and the contract of the contract of the contract of the contract of the contract of the contract of the contract of the contract of the contract of the contract of the contract of the contract of the contr

 $2<sub>0</sub>$ 

"", " $\mod$ "  $\mod$ "  $\mod$ "  $\mod$ "  $\mod$ "  $\mod$ "  $\mod$  $\alpha$  exception to the contract of the contract of the contract of the contract of the contract of the contract of the contract of the contract of the contract of the contract of the contract of the contract of the contrac 定,如果否,可再击"mod"键进入下一步提示,如果是,点击 "↓"键,进入选位状态,待调整的个位数闪烁显示。再击 "↓"键,"调整"指示灯点亮,表示现在

 $3 \sim$ "", " $\mod$ "  $\mod$ "  $\mod$ "  $\mod$ "  $\mod$ "  $\mod$ "  $\mod$ 

 $\alpha$  , we have the contract of the contract of the contract of  $\mathbf{d}^n$ as a mod"  $\ldots$  $\frac{u}{u}$ ,  $\frac{u}{v}$ ,  $\frac{u}{v}$ ,

在"调整"指示灯点亮状态下,点击"mod"键,进入给定值参数设定,此时"比例"指示灯仍然点亮  $\alpha$  , where  $\alpha$  is the contract term is the contract term in  $\alpha$  c"  $\ldots$  , and  $\ldots$  mod"  $\ldots$  . "↓"键,进入选位状态,待调整的个位数闪烁显示。再点击 "↓"键,"调整"指示灯点亮,表示现

 $\overline{1}$ 

 $\mathcal{U}=\mathcal{U}=\mathcal{$ 

2、上限值设定:

 $\mathrm{od}^{\mathrm{w}}$   $\blacksquare$   $\blacksquare$   $\blacksquare$ 

1、高限报警设定:

在"调整"指示灯点亮状态下,点击"mod"键,"位控"指示灯点亮,表示已进入"两位控制"参数  $\lq$  "n" and  $\lq$ "  $\lq$ "  $\lq$ "  $\lq$ "  $\lq$ "  $\lq$ "  $\lq$ "  $\lq$ "  $\lq$ "  $\lq$ "  $\lq$ "  $\lq$ "  $\lq$ "  $\lq$ "  $\lq$ "  $\lq$ "  $\lq$ "  $\lq$ "  $\lq$ "  $\lq$ "  $\lq$ "  $\lq$ "  $\lq$ "  $\lq$ "  $\lq$ "  $\lq$ "  $\lq$ "  $\lq$ "  $\lq$ "  $\lq$  $" \mod"$   $"$ ,  $"$ 

在"调整"指示灯点亮状态下,点击"mod"键,"位控"指示灯点亮,表示已进入"两位控制"参数  $\lq\lq$  u"  $\ldots$   $\ldots$   $\ldots$   $\ldots$   $\ldots$   $\ldots$   $\ldots$   $\ldots$  $\frac{u}{a}$  ,  $\frac{v}{a}$  ,  $\frac{u}{b}$  ,  $\frac{v}{c}$  ,  $\frac{v}{c}$  ,  $\frac{v}{c}$  ,  $\frac{v}{c}$  ,  $\frac{v}{c}$  ,  $\frac{v}{c}$  ,  $\frac{v}{c}$  ,  $\frac{v}{c}$  ,  $\frac{v}{c}$  ,  $\frac{v}{c}$  ,  $\frac{v}{c}$  ,  $\frac{v}{c}$  ,  $\frac{v}{c}$  ,  $\frac{v}{c}$  ,  $\frac{v}{c}$  ,  $\frac{v$ 

1、在"调整"指示灯点亮状态下,点击"mod"键,"时控"指示灯点亮,表示已进入"时间控制"参  $\alpha$  a"  $\alpha$ "  $\alpha$ " m

"键,"调整"指示灯点亮,表示现在可以进行时间秒数值修改。个、十、百位调整方法同上比例参数

 $\ldots$  "  $\ldots$  "  $\mod$ "  $\mathbf{f}$  f"  $\frac{1}{2}$  ,  $\frac{1}{2}$  ,  $\frac{1$  $\frac{1}{2}$ ,  $\frac{1}{2}$ ,

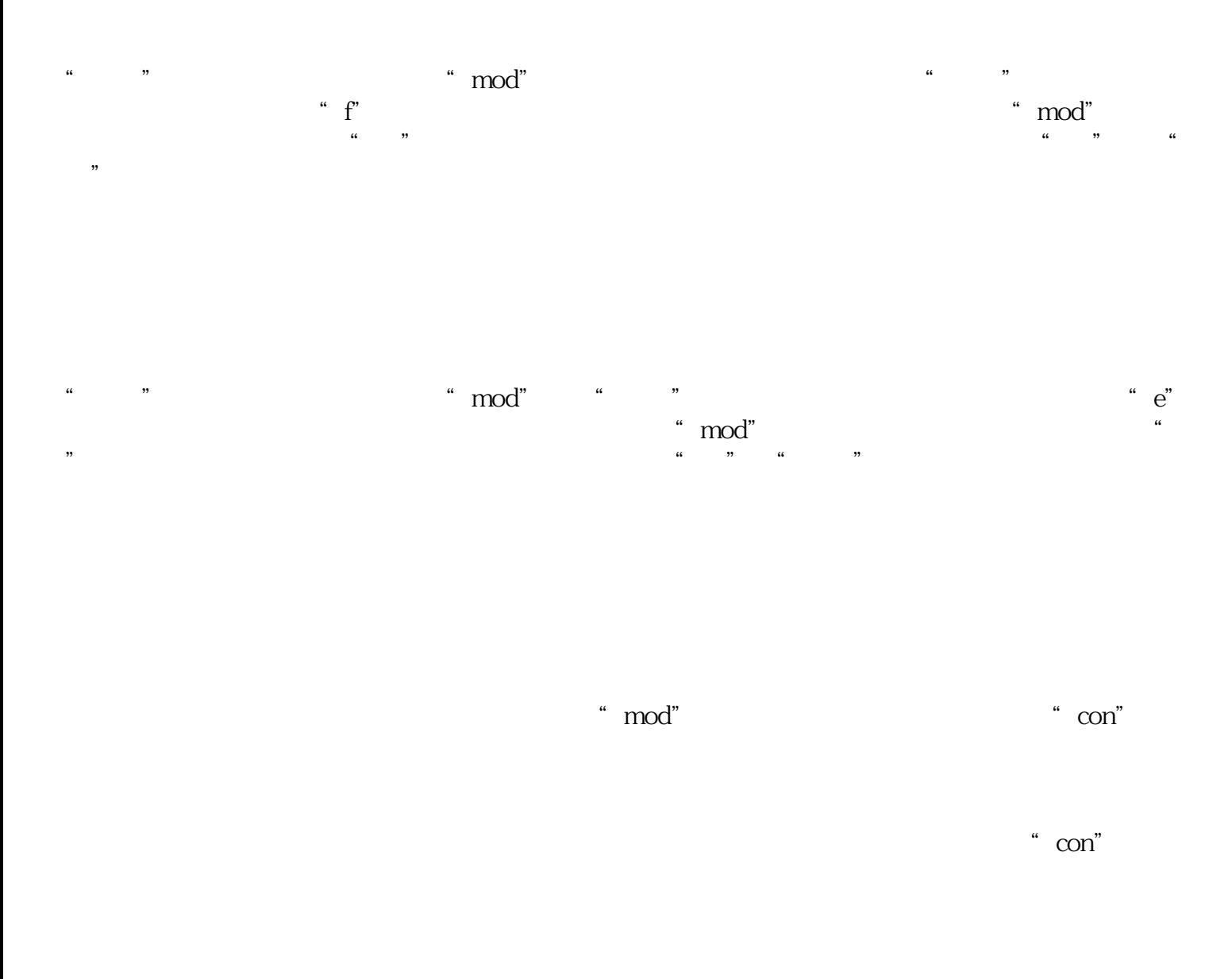

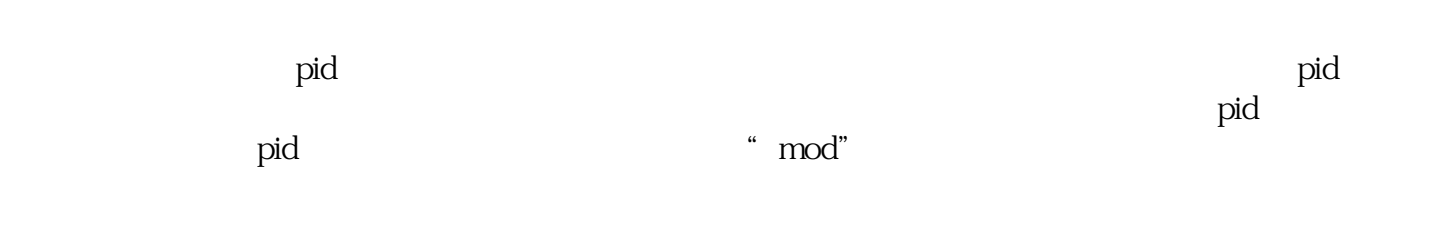

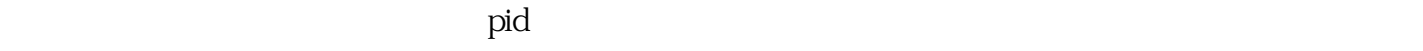

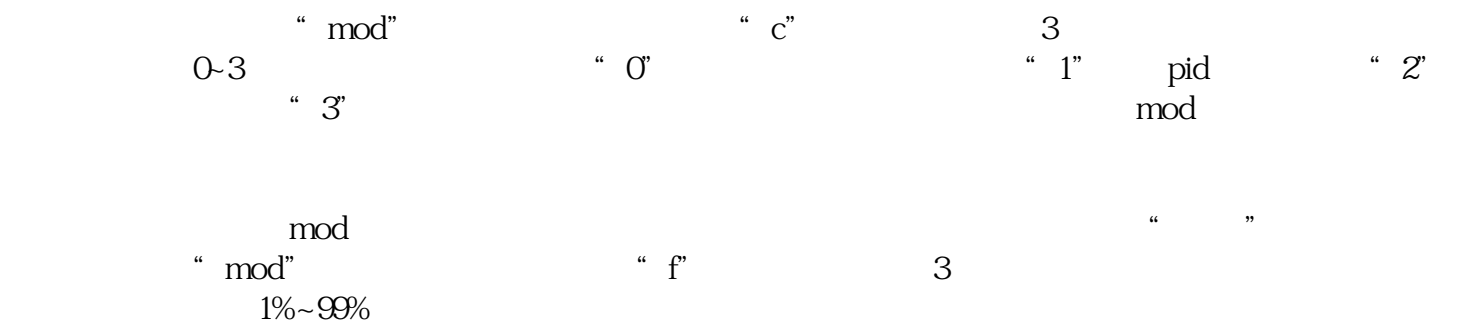

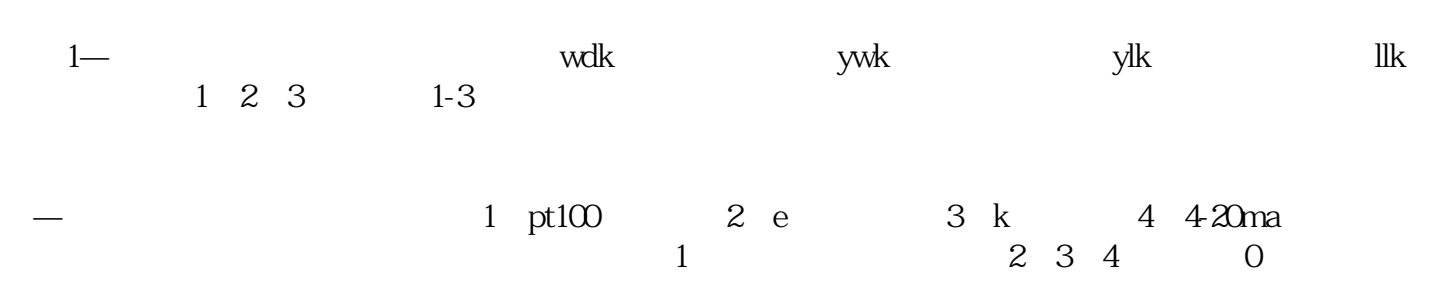

kld—

 $3 - - - -$ 

 $2 - - - -$ 

 $kld$ —  $l-$  —  $-$ 

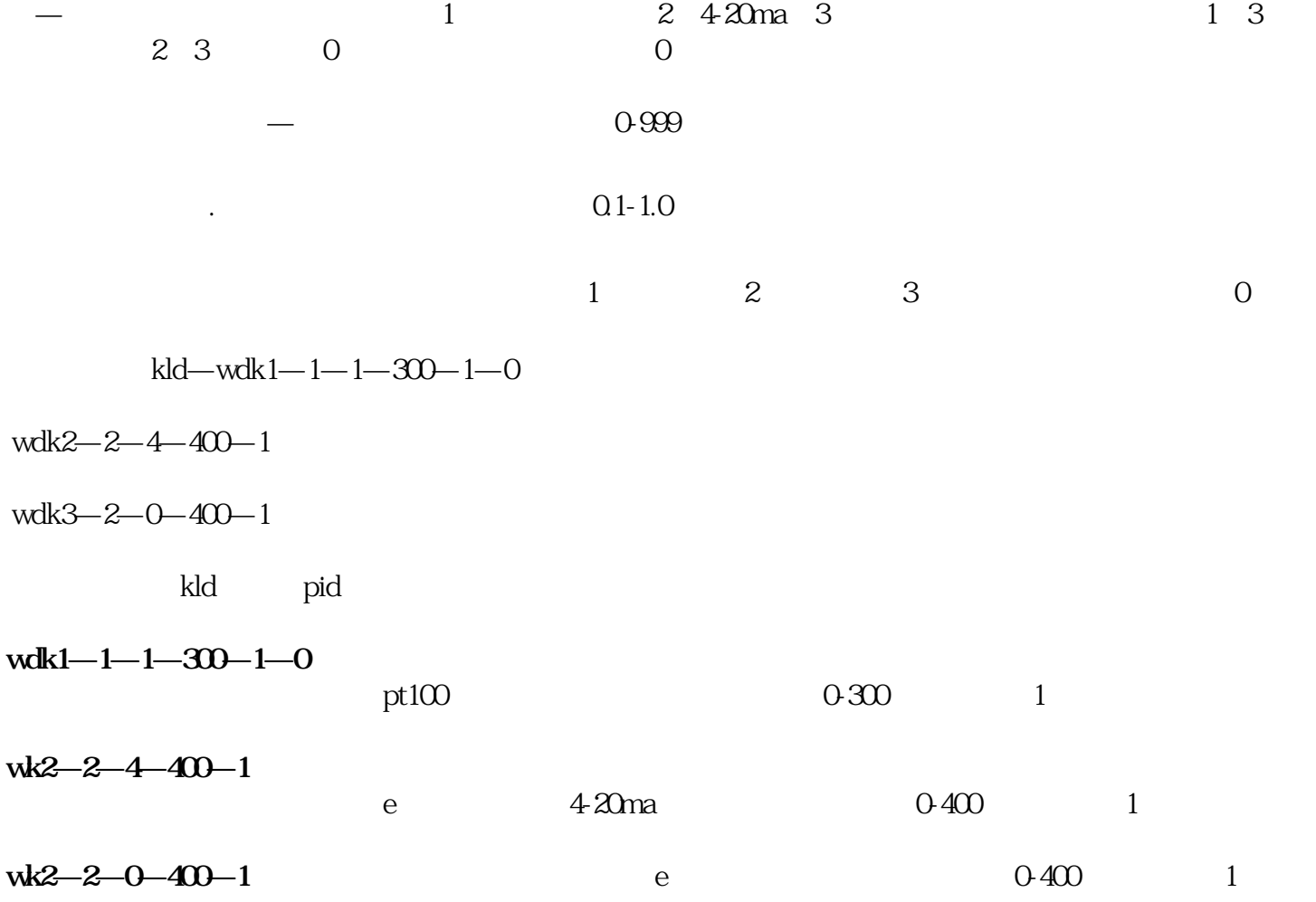